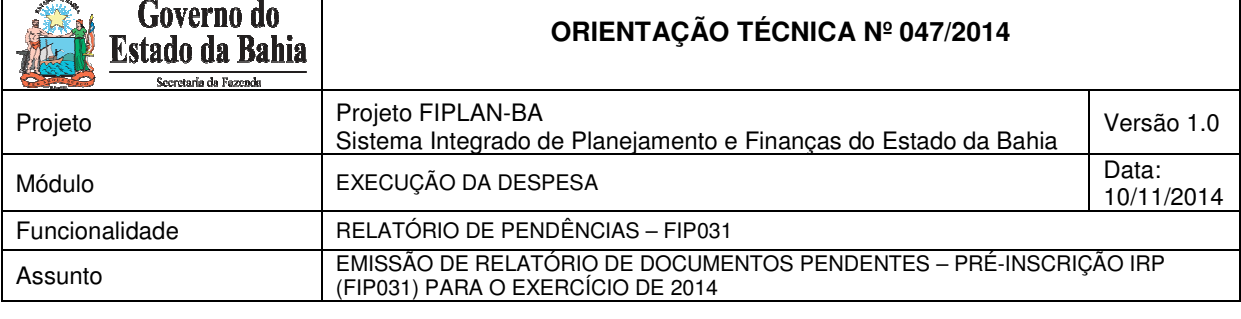

# **1. Objetivo**

Estabelecer procedimentos para acessar e emitir o Relatório de Pendência – FIP 031, o qual será utilizado pelas Unidades Gestoras durante o processo de Pré-inscrição (PRP) das despesas em restos a pagar (RP) no exercício de 2014. Neste relatório, serão exibidos todos os documentos considerados como pendências para pré-inscrição.

O usuário poderá visualizar, no relatório, todos os documentos que indiquem restrições para realizar a inscrição de restos a pagar, tanto processados como não processados. Os documentos pendentes estão relacionados nessa Orientação Técnica.

# **2. Definição e especificação dos documentos com pendências**

A inscrição de Restos a Pagar, no Fiplan, é condição para o encerramento do exercício e será composta por duas etapas: A Pré-Inscrição (PRP), onde ocorre uma depuração prévia das despesas a serem inscritas em RP e a Inscrição (IRP) propriamente dita, que só pode ser executada após a PRP. Para execução destas duas etapas, é imprescindível que não haja pendência alguma dentre as abaixo elencadas:

# **PED**

- ⇒ PED Não Autorizado
- ⇒ PED Autorizado e Não Empenhado

### **EMP**

⇒ Empenhos de Adiantamento

Refere-se aos Empenhos de Adiantamento com saldo a liquidar.

⇒ Divergência de Saldo: ADH + RPC Diferente do Empenho

Saldo do Empenho diverge do somatório do(s) ADH do exercício e/ou do(s) RPC do exercício (não associado à ADH) associados ao Empenho.

⇒ Empenhos com pendências

Empenhos com restrição normativa – verificar as restrições no manual do encerramento.

⇒ Empenhos com Saldo a Pagar diferente do somatório das Liquidações passíveis de inscrição.

Empenhos cujo saldo de Despesas Liquidadas a Pagar seja diferente do somatório do valor dos pagamentos LIQ vinculado ao empenho.

⇒ Empenhos Autorizados com ADH e/ou RPC maior que zero

Refere-se aos empenhos que exigem ADH e/ou RPC e que tiveram autorização especial, em função da inviabilidade procedimental de inclusão do ADH e/ou RPC.

⇒ Empenhos de Restos a Pagar Não Processados e não Liquidados

Refere-se aos Empenhos de RP não processados de exercícios anteriores que não foram liquidados.

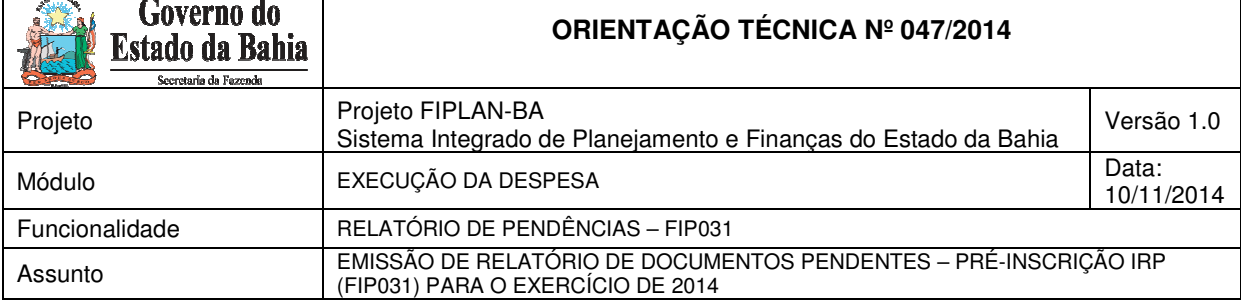

# **LIQ**

- ⇒ Liquidação de Adiantamento Refere-se às LIQ de Adiantamento não pagas.
- ⇒ Liquidação de Regularização Refere-se às LIQ de Regularização não pagas.

# **PAGAMENTO**

- ⇒ NOB com pagamento transmitido e não efetivado
- ⇒ NEX com pagamento transmitido e não efetivado

### $\times$  ARR

- ⇒ Repasse Bancário ARR com pagamento transmitido e não efetivado Refere-se à ARR utilizada na movimentação bancária de recursos.
- ⇒ Repasse Bancário ARR não finalizadas Refere-se à ARR pendente de liberação.

# **RPC / ADH**

⇒ RPC\* associado a um empenho sem saldo a liquidar RPC dissociado de ADH e associado a um Empenho totalmente liquidado.

### **RPC / ADH não associados a um empenho e sem indicativo de DEA**

⇒ Refere-se à ADH\*\* e/ou ao RPC\* (dissociado de um ADH), não associados a um empenho e que não possuam indicativo de DEA atribuído na funcionalidade "Vincular/Desvincular RPC/ADH como DEA".

#### **RPC / ADH de exercício anterior com indicativo de DEA**

⇒ Refere-se à ADH\*\* e/ou RPC\* (dissociado de um ADH) do exercício anterior ao logado, não associados a um empenho e que possuam indicativo de inscrição em restos a pagar e DEA igual a "Inscrito em DEA".

### $\checkmark$  ADH - RP

⇒ Refere-se à ADH\*\* de RP que possua Empenho associado e esteja na situação de incluído.

## **Relação de ADH Inscrito em Restos a Pagar de Exercícios Anteriores**

⇒ Refere-se à ADH\*\* de exercício anterior e que esteja associada a um empenho de exercício anterior, que foi inscrito em restos a pagar (no exercício anterior).

#### **CDD**

⇒ Relação de Termo Aditivo (TAD) Pendente de Autorização.

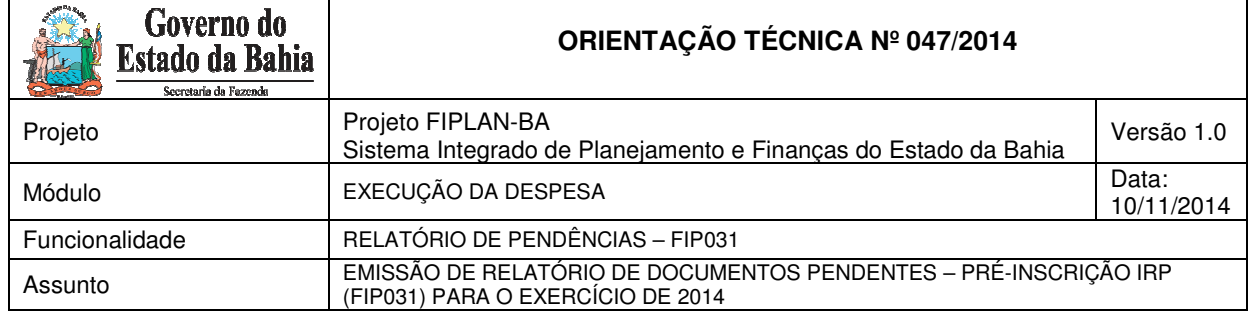

# **Contas Contábeis**

⇒ Relação de Contas Contábeis que não devem migrar saldo

Refere-se a contas contábeis que não podem encerrar o exercício com saldo.

### **Contas Contábeis migradas do SICOF**

⇒ Refere-se às contas contábeis que possuem a conta corrente contábil: conta origem SICOF. Esta relação será exibida com os seus respectivos contas corrente contábeis.

# **Contas contábeis com subfonte a classificar**

⇒ Refere-se à relação de contas contábeis que possuem na conta corrente contábil e subfonte da destinação de recurso com codificação igual a "999999".

# **Fique Atento!**

- \* O sistema deve considerar apenas o RPC vinculado ao Empenho que esteja na situação de "Incluído" **E** que não possua nenhum ADH vinculado.
- \*\* O sistema deve considerar apenas o ADH vinculado ao Empenho e que esteja na situação "ADH Incluído".

# **3. Procedimento**

Deve-se acessar o Fiplan e selecionar o caminho:

DOCUMENTOS \ DESPESA \ INSCRIÇÃO DE RESTOS A PAGAR (IRP) / FIP-031 - PENDÊNCIAS NA PRÉ-INSCRIÇÃO DE RP

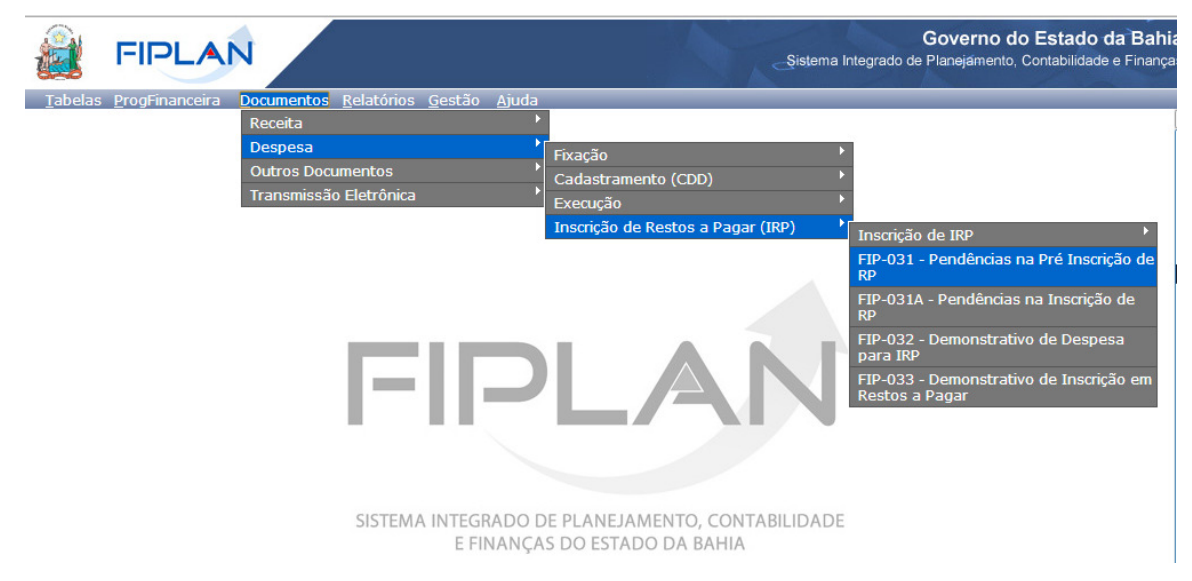

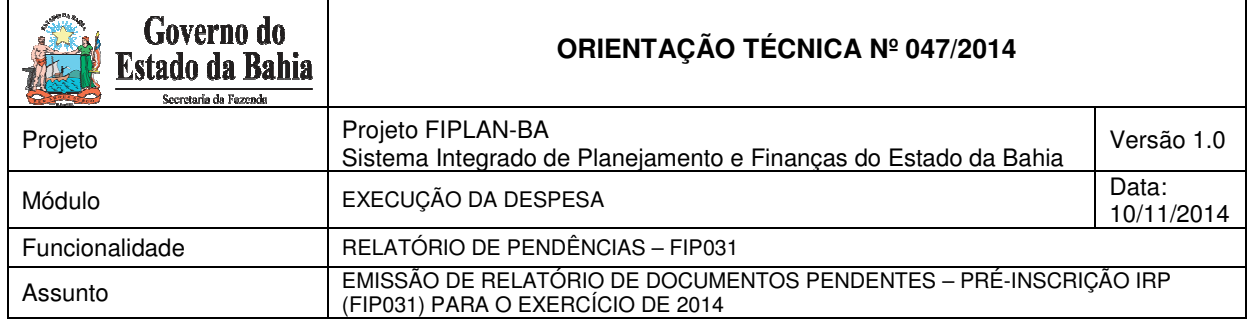

# O sistema exibirá a tela de Pendências na pré-inscrição de RP:

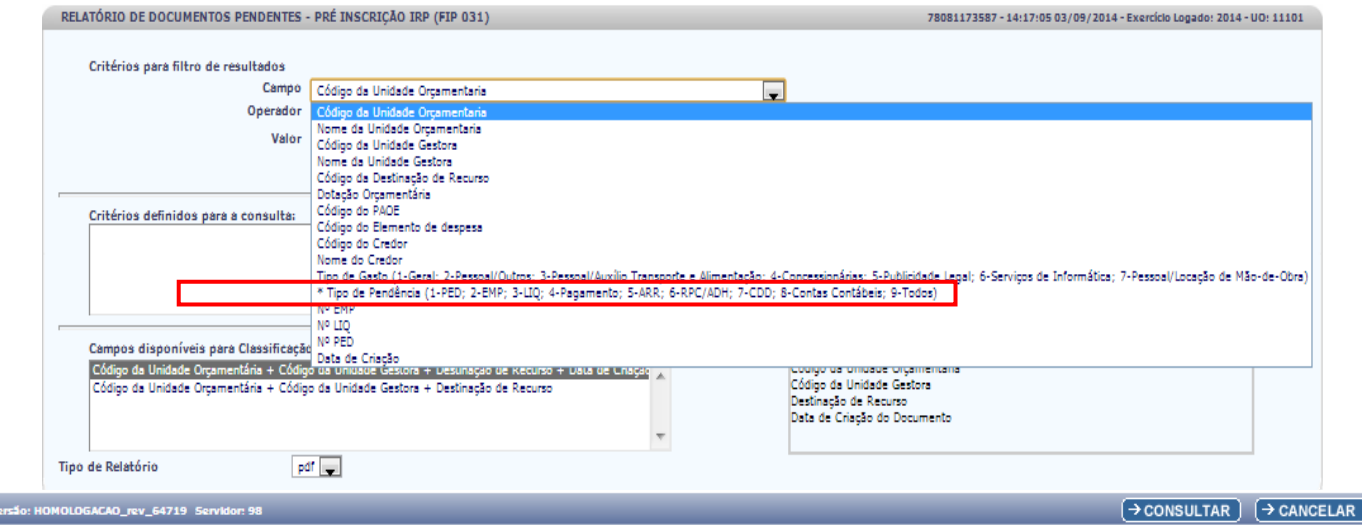

No item **Critérios para filtro de resultados**, selecionar os campos que serão utilizados como filtro na pesquisa da pendência.

- Para cada **campo** selecionado, informar o **tipo de operador** que será utilizado e o **valor** que servirá de critério para a pesquisa.
- $\checkmark$  Os tipos de operadores são: igual a, diferente de, maior que, menor que, maior igual a, menor igual a, começado por, terminando por, contém.

Depois de informar o campo, o operador e o valor clicar no botão **"Adicionar".** 

- $\checkmark$  Poderão ser adicionados vários filtros para a mesma pesquisa.
- No exemplo abaixo foi definido como filtro apenas o exercício, código da UO, tipo de gasto e tipo de pendência.
	- Campo= **código da UO** | Operador=igual a | Valor= 11101
	- Campo= **tipo de gasto** | Operador=igual a | Valor= 1
	- Campo= **tipo de pendências** | Operador=igual a | Valor= 2

# **Fique Atento!**

- Campos obrigatórios para realizar a pesquisa/busca: código da Unidade Orçamentária e tipo de pendência.
- O Exercício considerado é o logado pelo usuário.
- Para o Campo = Tipo de Pendência, como forma de reduzir o tempo de resposta do sistema, o usuário deve informar, preferencialmente, o documento específico que necessita analisar.

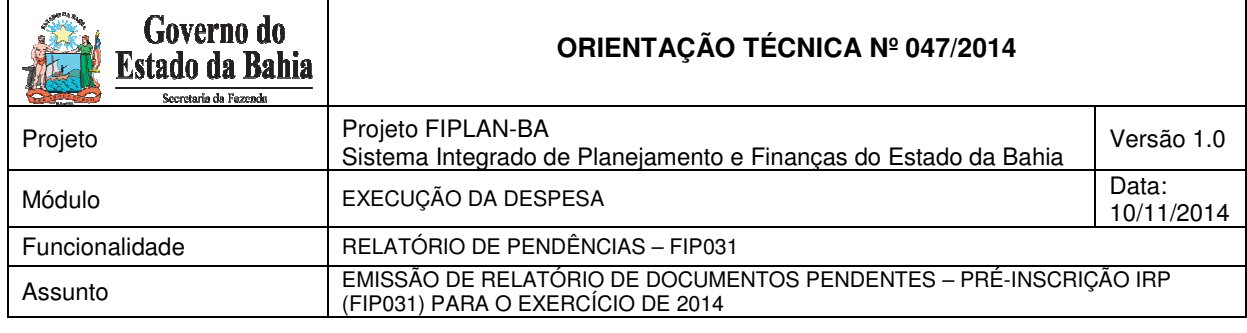

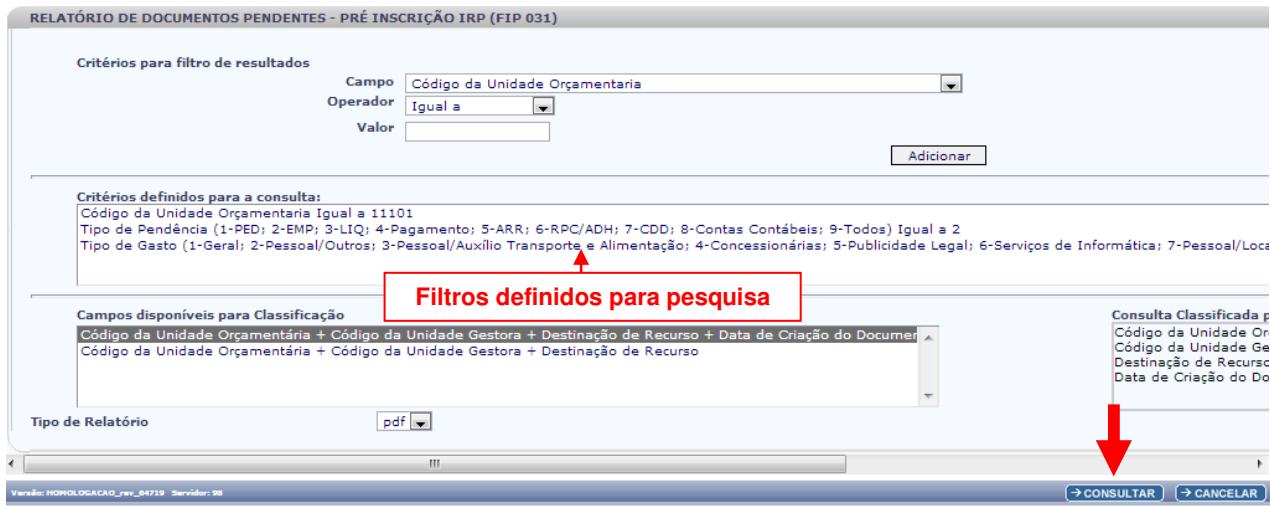

- Para remover um critério já definido para consulta, selecionar o filtro que será removido e clicar no botão **"Remover"**.
- Para apagar os filtros já definidos para consulta clicar no botão "**Limpar**".

Após informar os filtros da consulta, clicar no botão **"Consultar"**.

O sistema exibirá o relatório de pendências, conforme filtros selecionados.

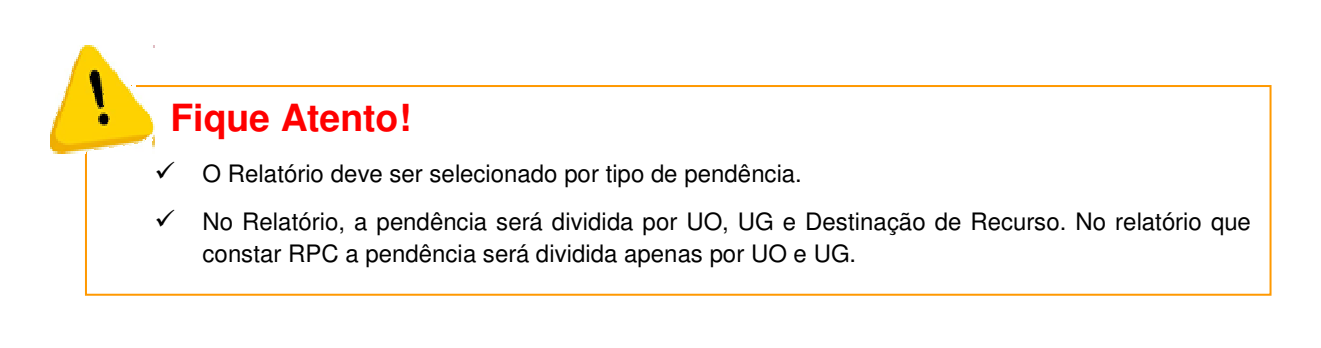

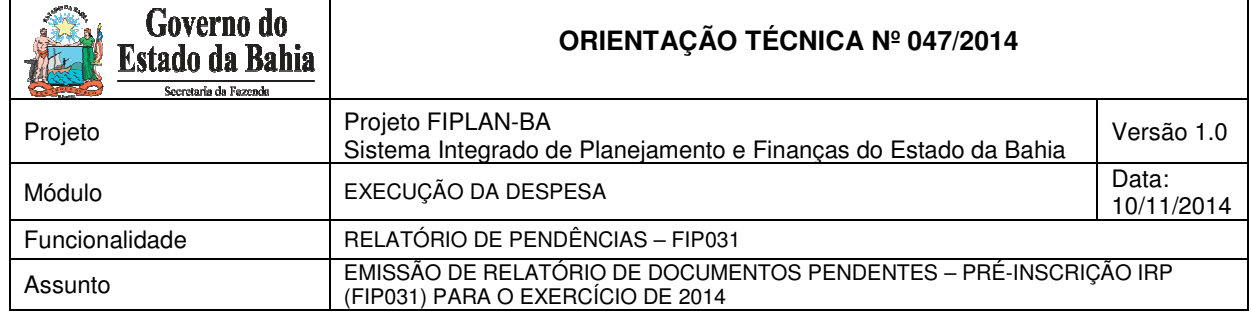

# **Relatório de Documentos Pendentes – Pré-inscrição IRP (FIP031)**

Governo do Estado da Bahia Sistema Integrado de Planejamento, Contabilidade e Finanças

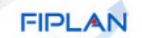

#### RELATÓRIO DE DOCUMENTOS PENDENTES - PRÉ INSCRIÇÃO IRP (FIP 031)

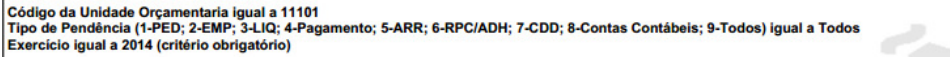

# **France de PED Não Autorizado de PED Não Autorizado de PED Não Autorizado de PED Não Autoriza Geral da Secretaria da Educação - Executora Casa de PED Não Autorização: 0.100.000000 - ORDINÁRIO - Sem Detalhamento**

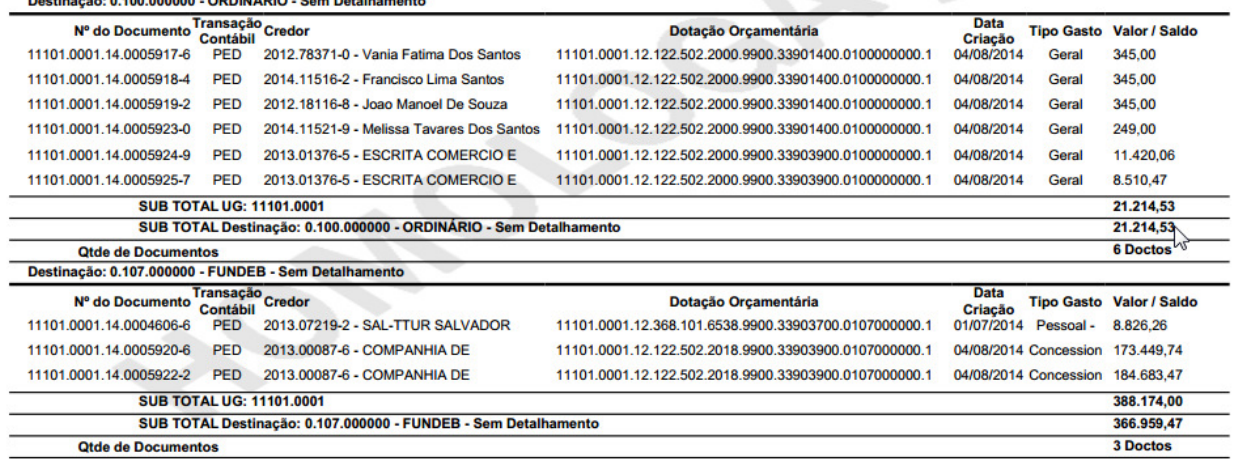

Usuário: Patricia Da Cruz Barbosa

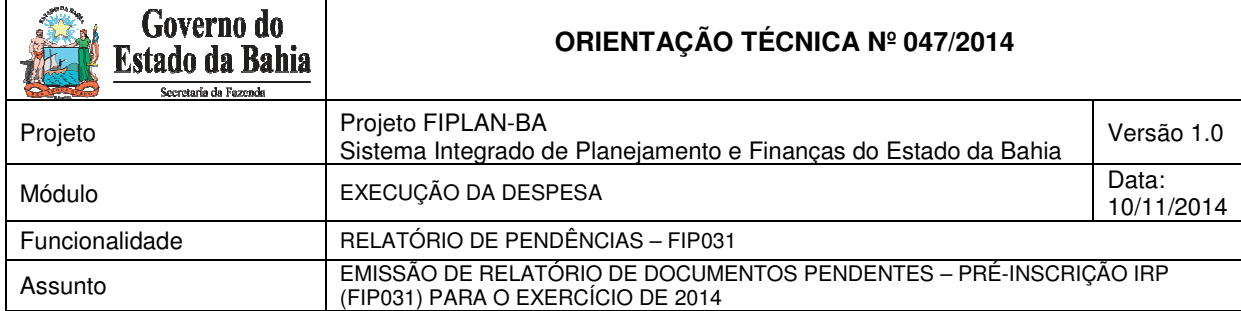

**Side** 

FIPLAN

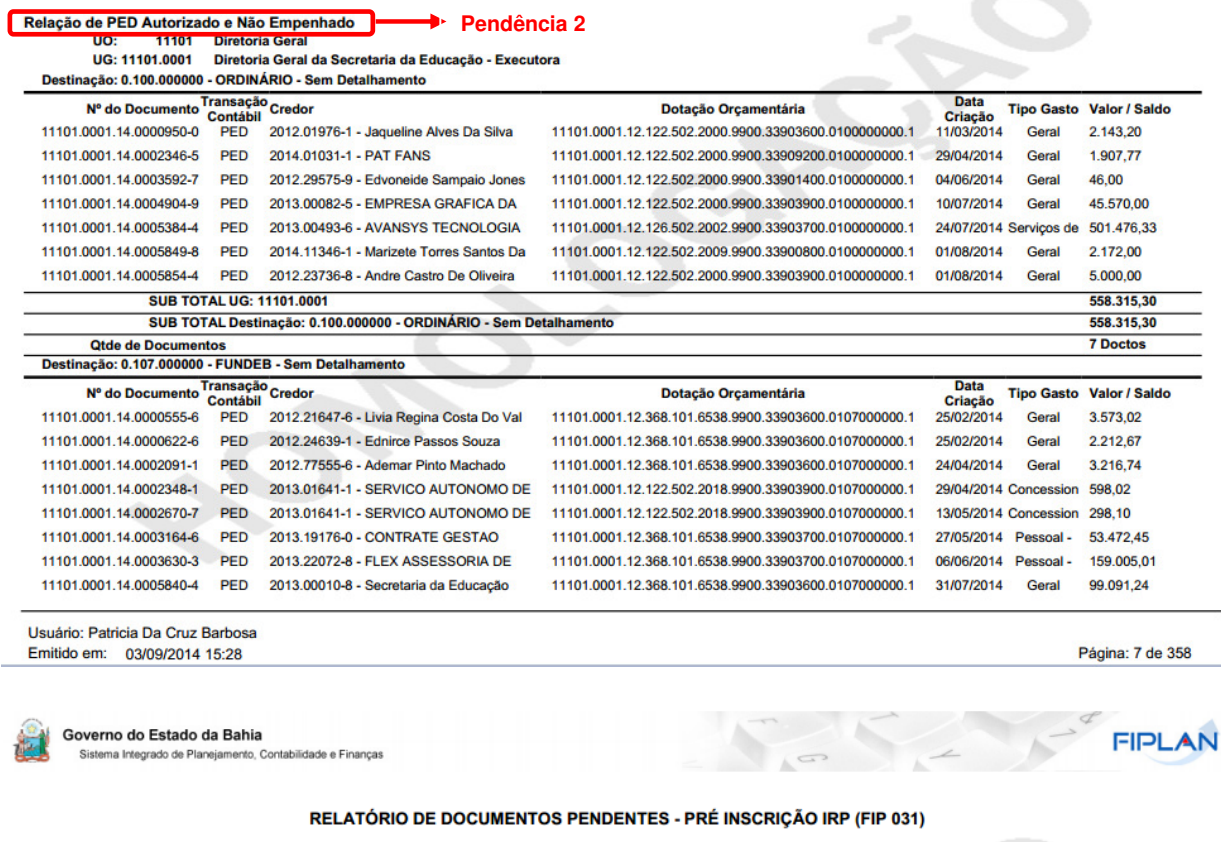

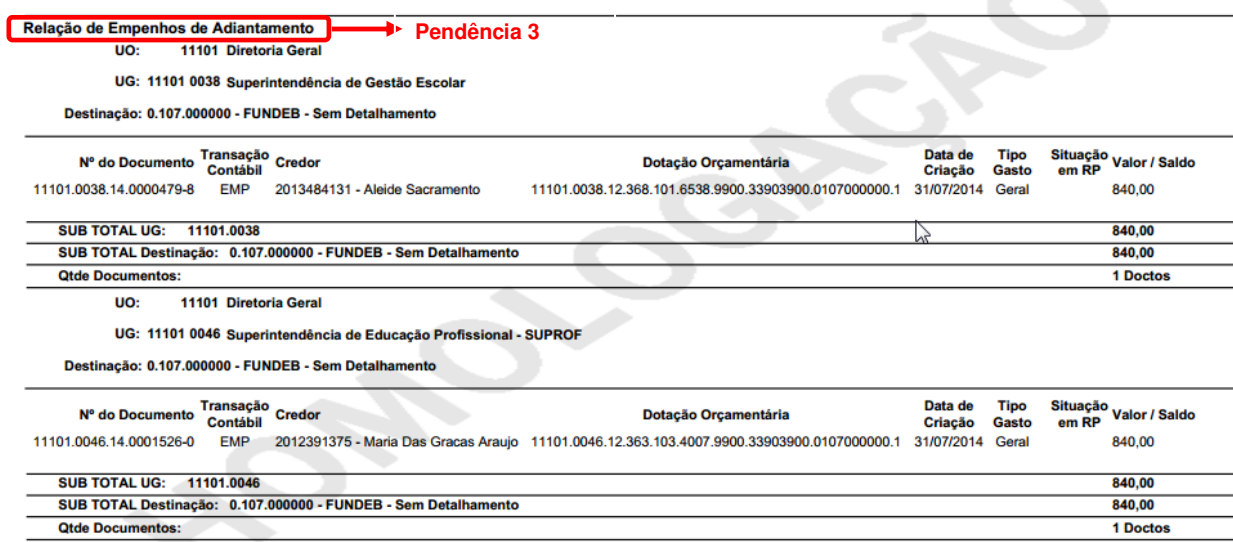

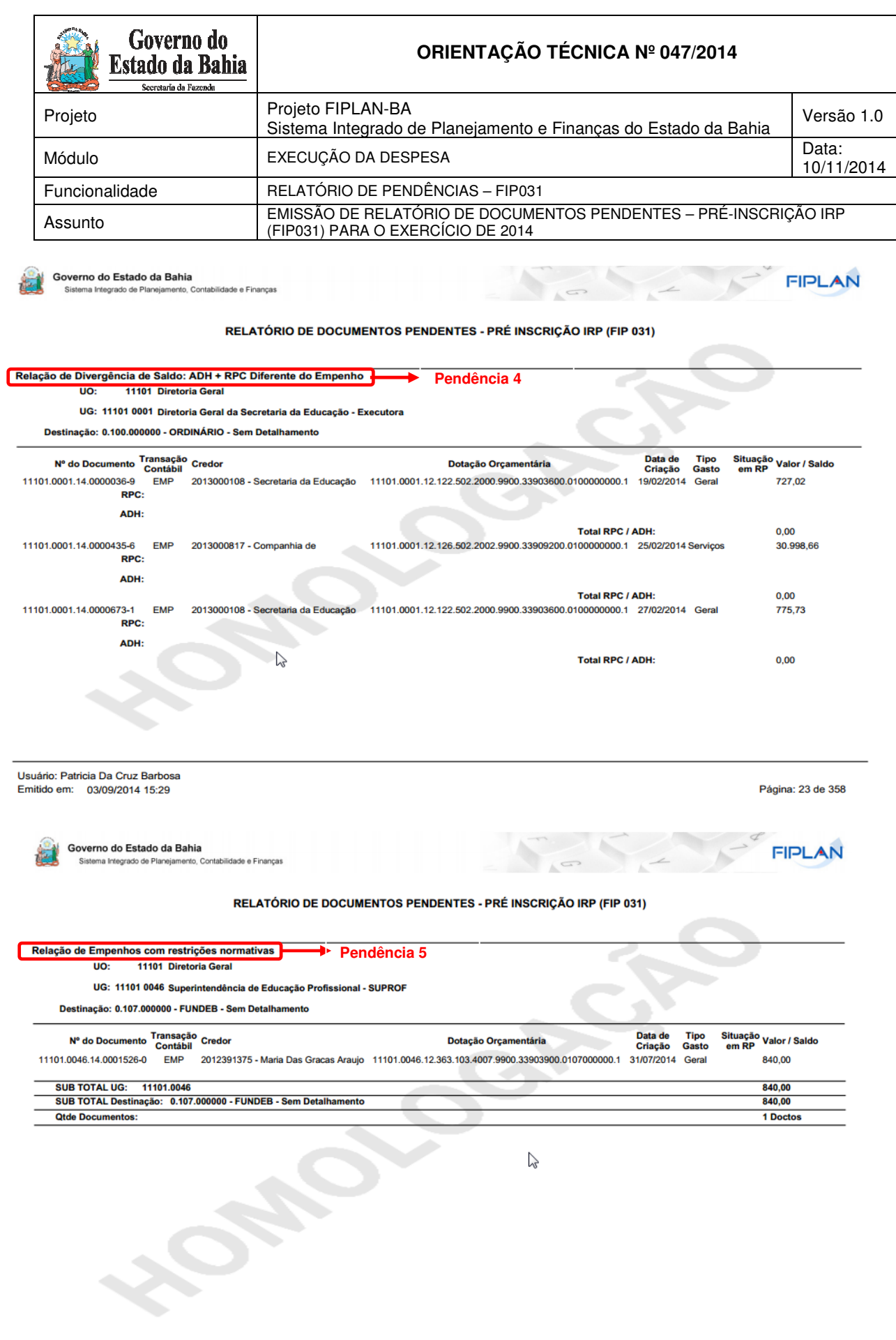

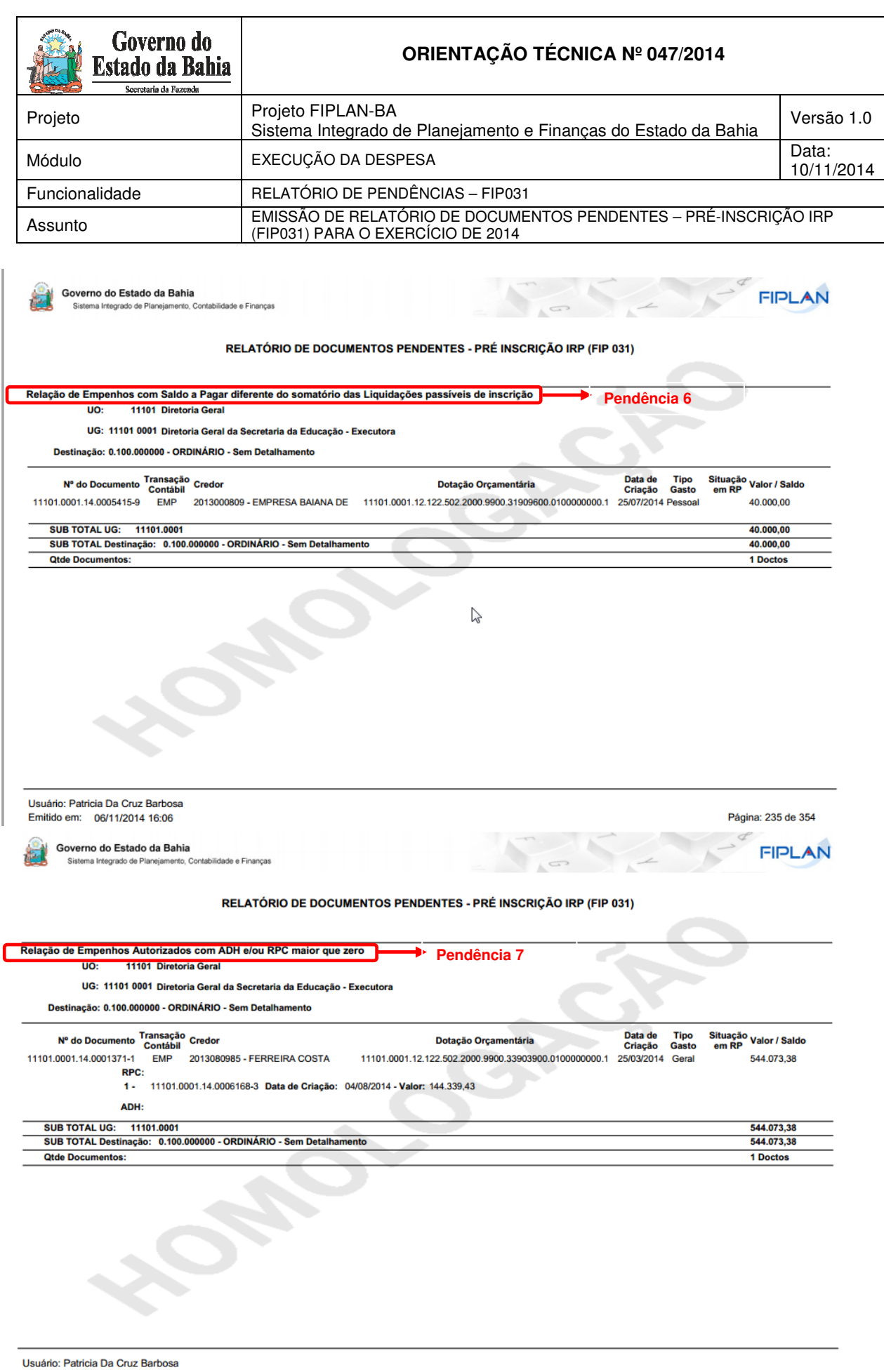

Emitido em: 06/11/2014 16:06

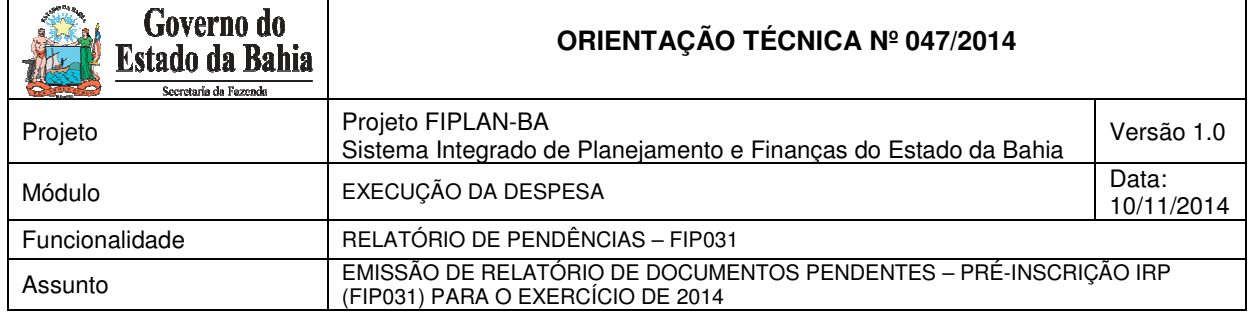

 $\mathbf{r}$ 

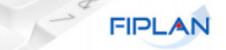

#### RELATÓRIO DE DOCUMENTOS PENDENTES - PRÉ INSCRIÇÃO IRP (FIP 031)

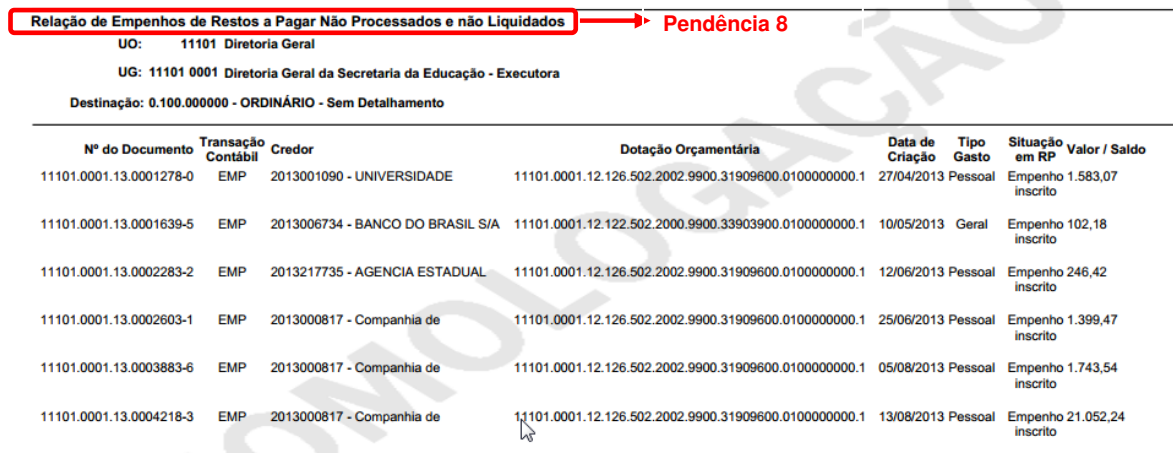

Governo do Estado da Bahia<br>Sistema Integrado de Planejamento, Contabilidade e Finanças

**FIPLAN** 

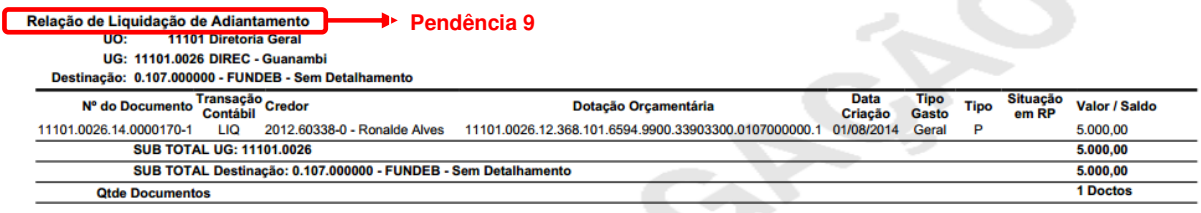

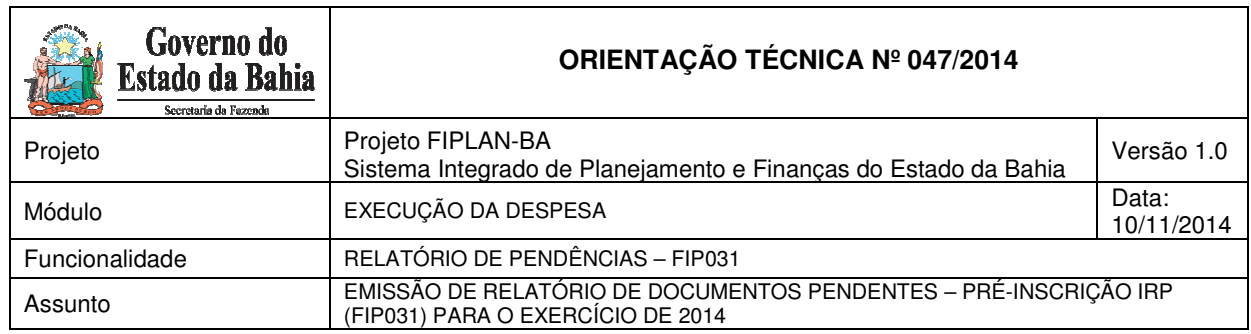

 $\overline{\mathsf{I}}$ 

FIPLAN

 $\sum_{k=1}^{n}$ 

 $\sqrt{2}$ 

 $\overline{\mathbf{1}}$ 

#### RELATÓRIO DE DOCUMENTOS PENDENTES - PRÉ INSCRIÇÃO IRP (FIP 031)

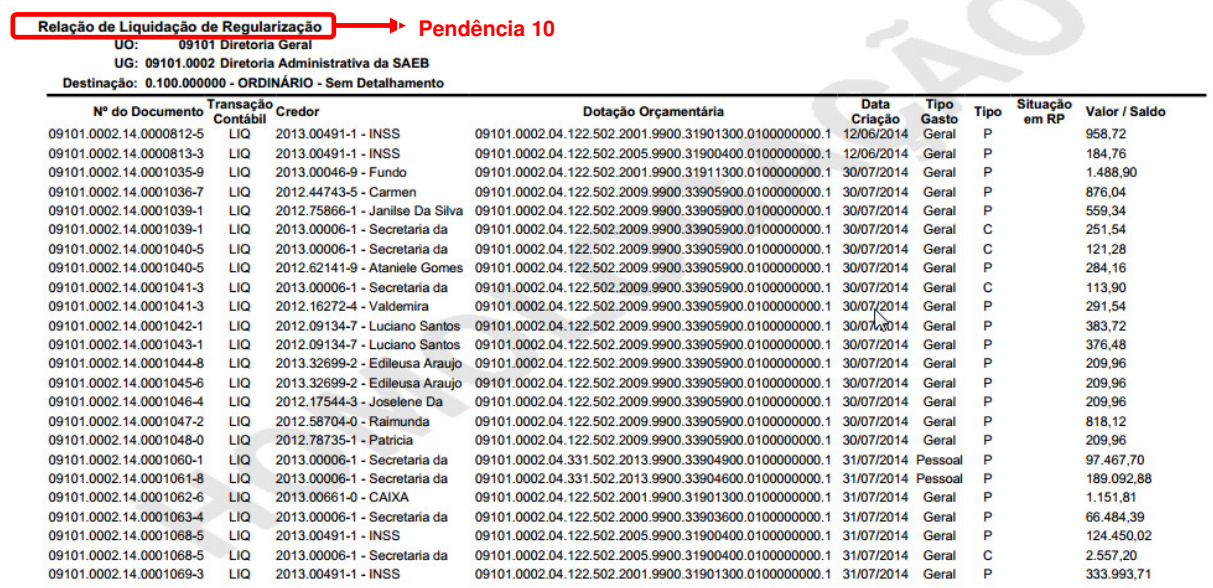

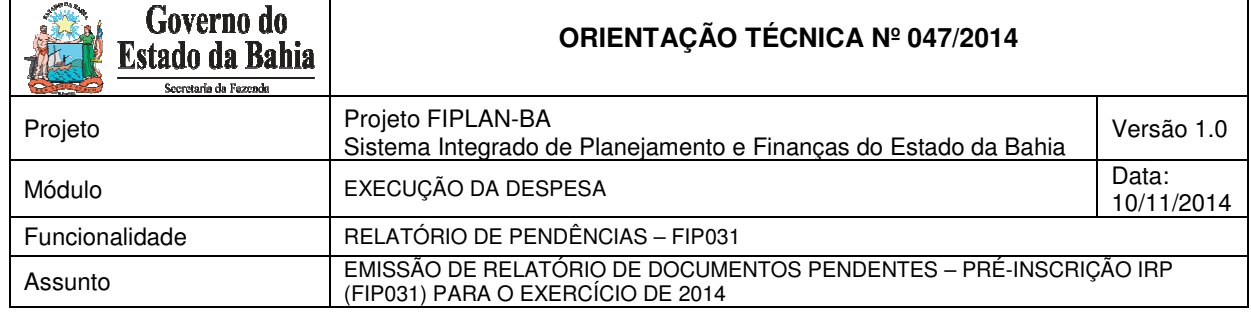

 $\overline{1}$ 

AN

#### RELATÓRIO DE DOCUMENTOS PENDENTES - PRÉ INSCRIÇÃO IRP (FIP 031)

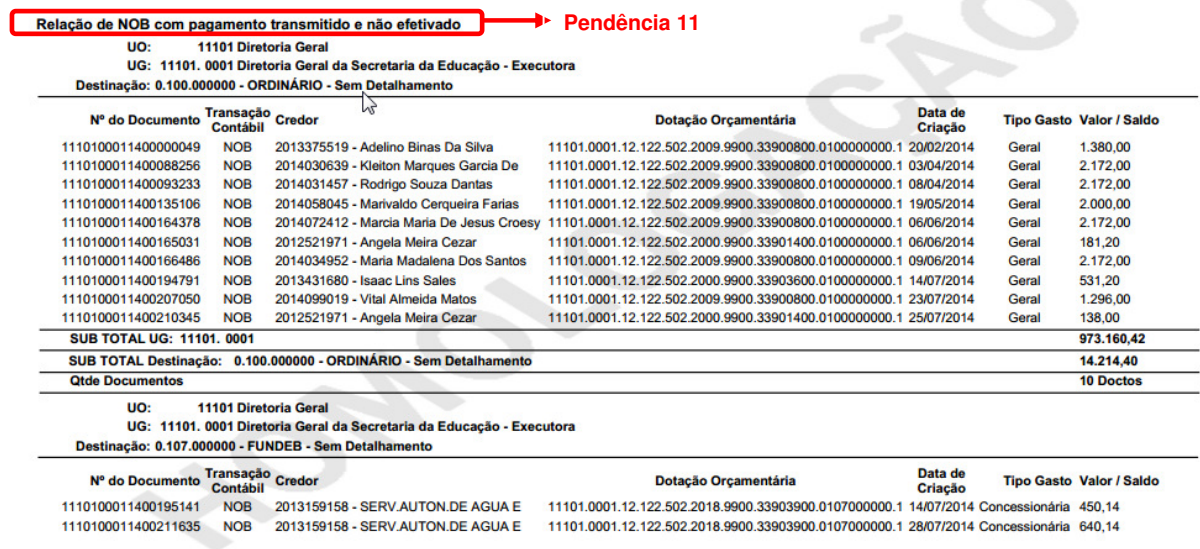

RELATÓRIO DE DOCUMENTOS PENDENTES - PRÉ INSCRIÇÃO IRP (FIP 031)

Relação de NEX com pagamento transmitido e não efetivado **Pendência 12**Não houve movimentação no período.  $\mathbb{Z}$ 

Usuário: Patricia Da Cruz Barbosa<br>Emitido em: 03/09/2014 15:30

Página: 278 de 358

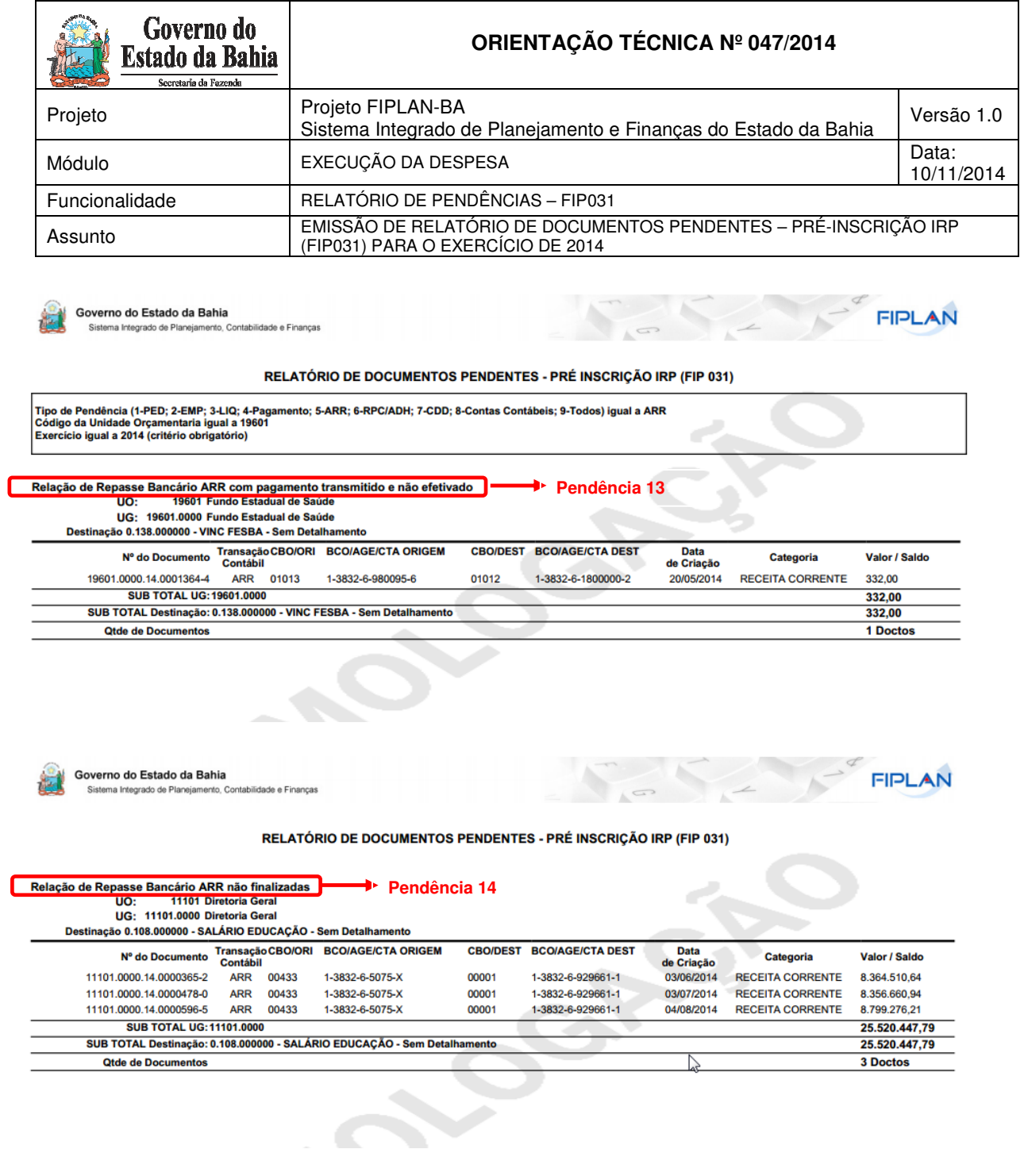

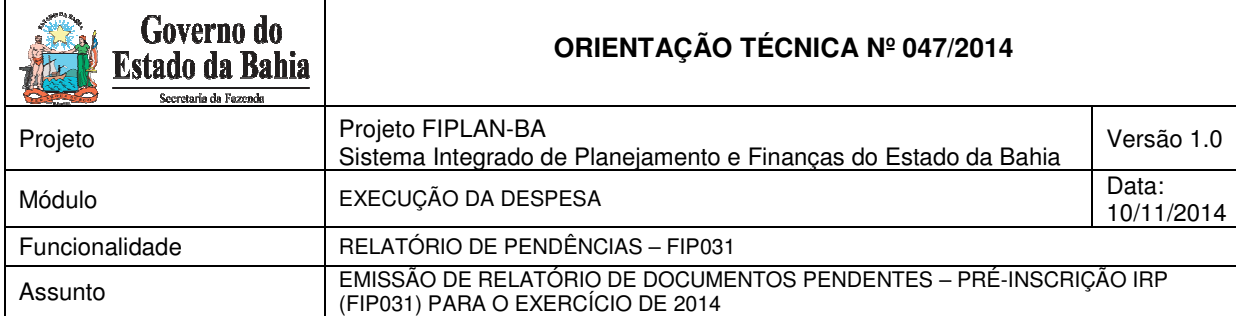

Governo do

**FIPLAN** 

#### RELATÓRIO DE DOCUMENTOS PENDENTES - PRÉ INSCRIÇÃO IRP (FIP 031)

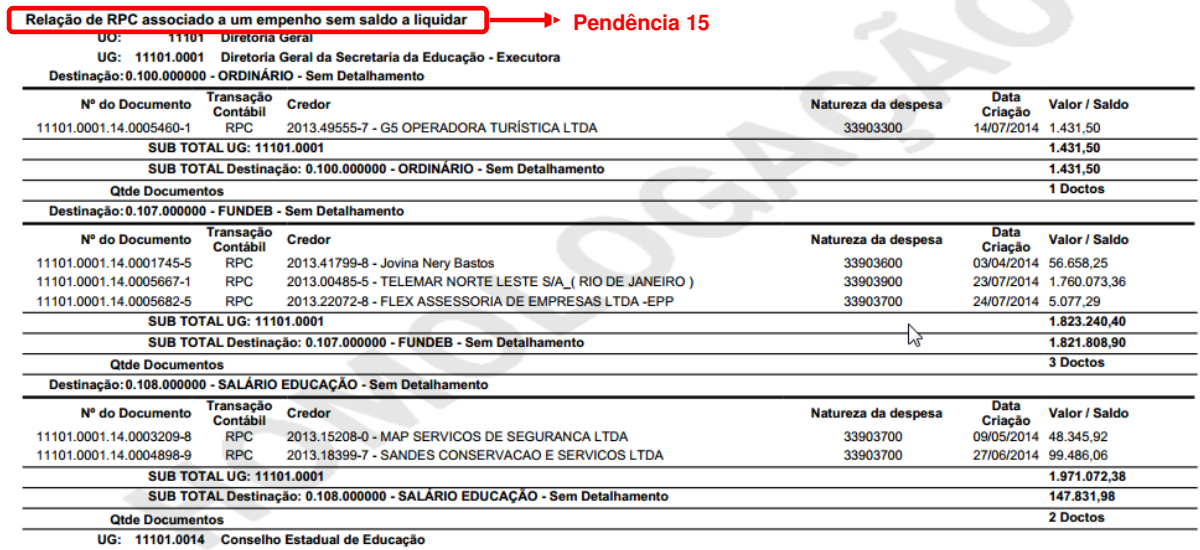

Usuário: Patricia Da Cruz Barbosa<br>Emitido em: 03/09/2014 15:31

Página: 281 de 358

**FIPLAN** 

Governo do Estado da Bahia Sistema Integrado de Planejamento, Contabilidade e Finanças

RELATÓRIO DE DOCUMENTOS PENDENTES - PRÉ INSCRIÇÃO IRP (FIP 031)

### Relação de RPC/ADH não associado a um empenho, sem indicativo de DEA<br>UO: 11101 Diretoria Geral<br>UG: 11101.0001 Diretoria Geral da Secretaria da Educação - Executora Pendência 16

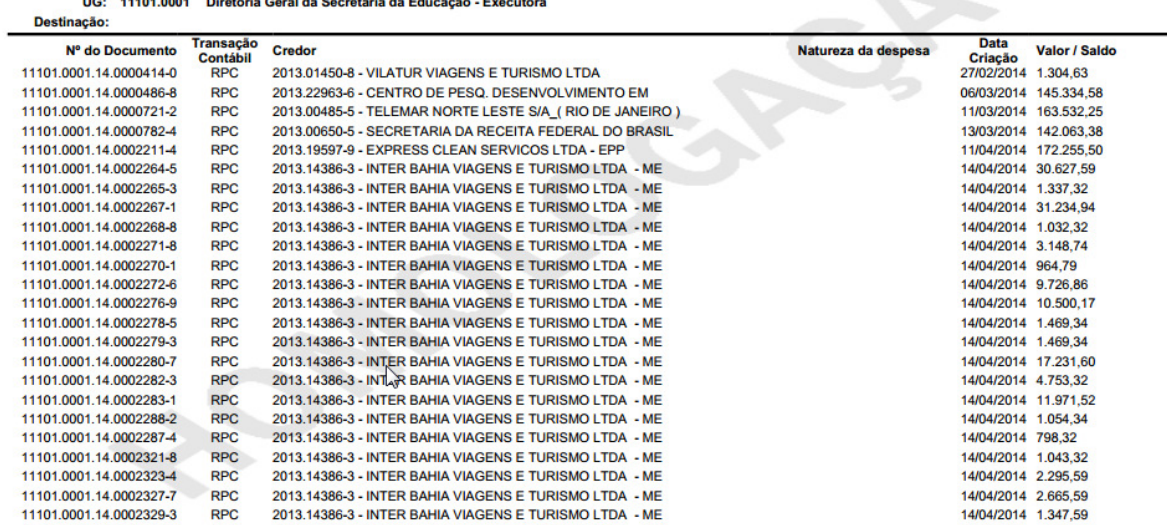

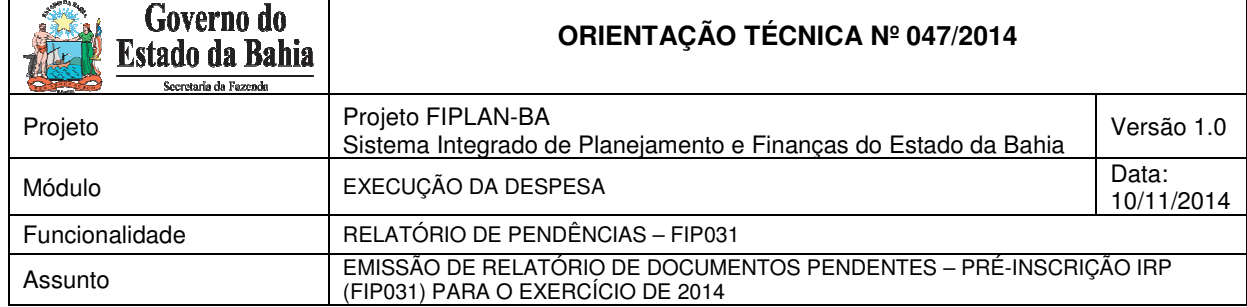

 $\overline{1}$ 

**FIPLAN** 

٦

#### RELATÓRIO DE DOCUMENTOS PENDENTES - PRÉ INSCRIÇÃO IRP (FIP 031)

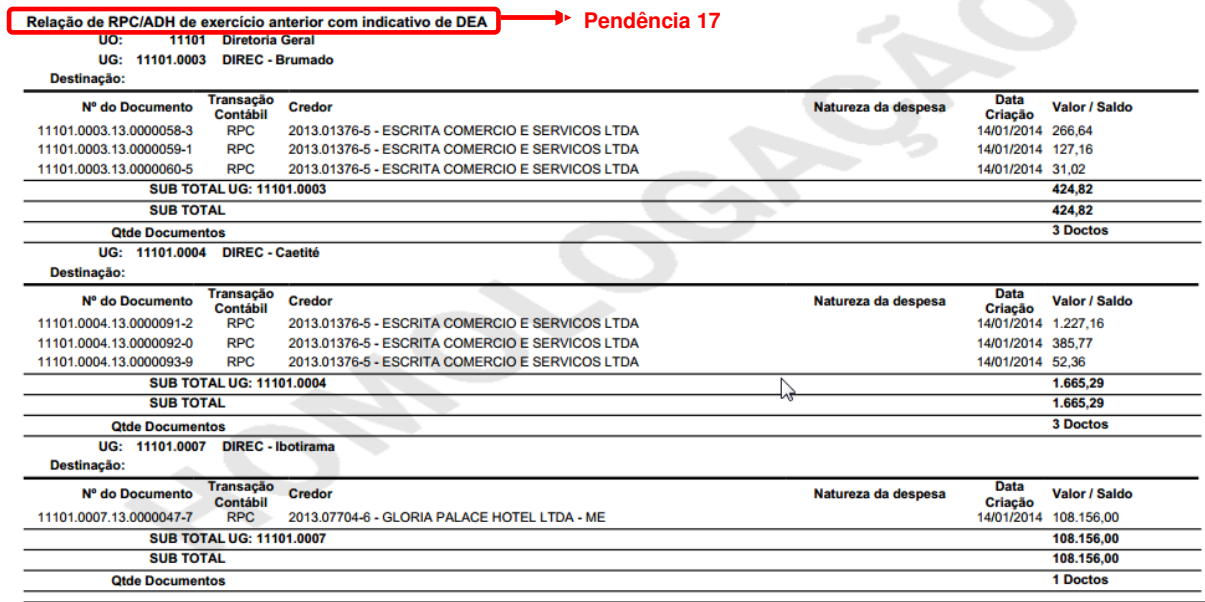

Usuário: Patricia Da Cruz Barbosa

Governo do Estado da Bahia<br>Sistema Integrado de Planejamento, Contabilidade e Finanças

# FIPLAN

#### RELATÓRIO DE DOCUMENTOS PENDENTES - PRÉ INSCRIÇÃO IRP (FIP 031)

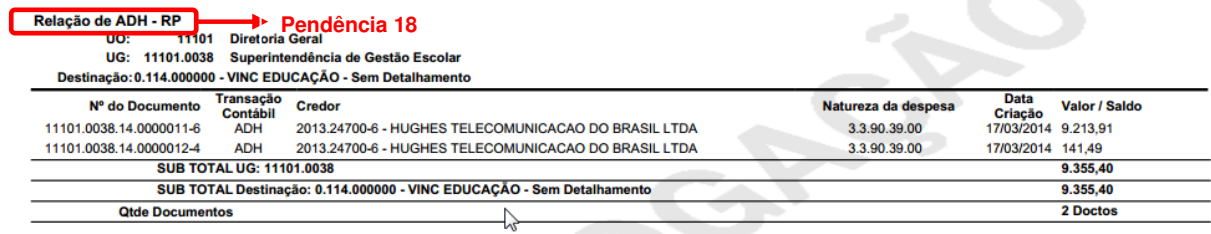

 $\mathcal{L}$ 

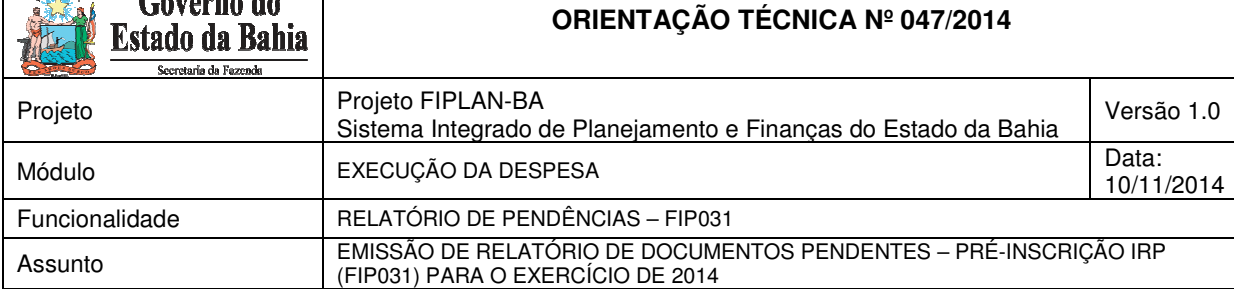

Governo do

**Allen** 

**FIPLAN** 

#### RELATÓRIO DE DOCUMENTOS PENDENTES - PRÉ INSCRIÇÃO IRP (FIP 031)

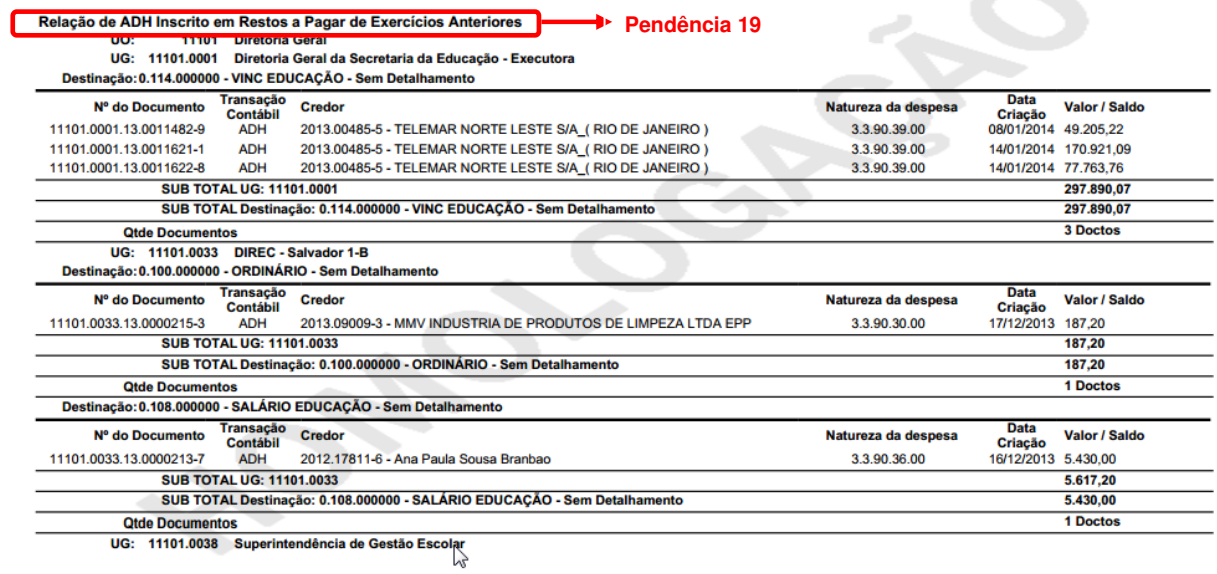

Governo do Estado da Bahia Sistema Integrado de Planejamento, Contabilidade e Finanças FIPLAN

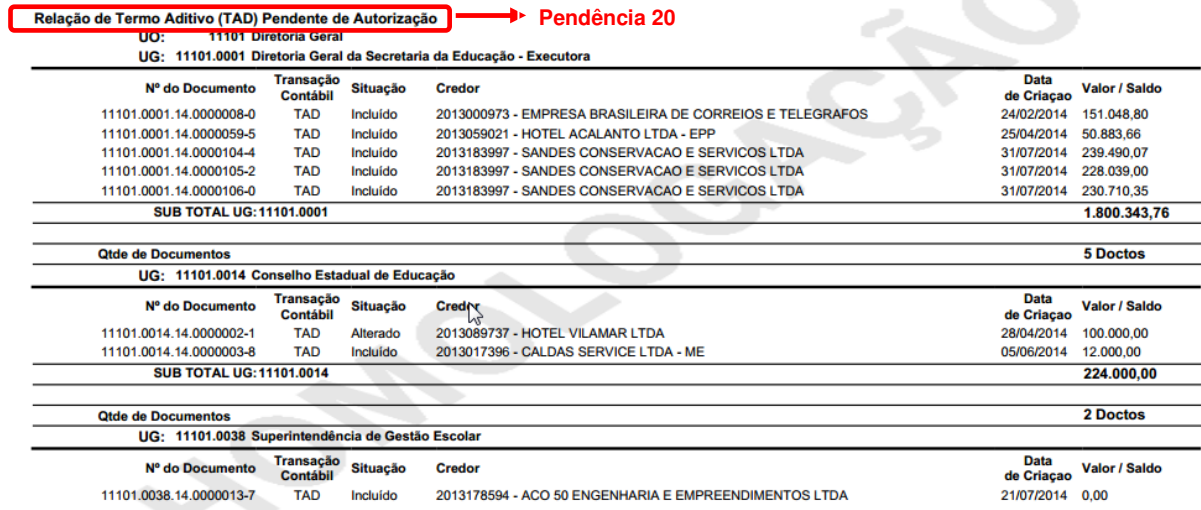

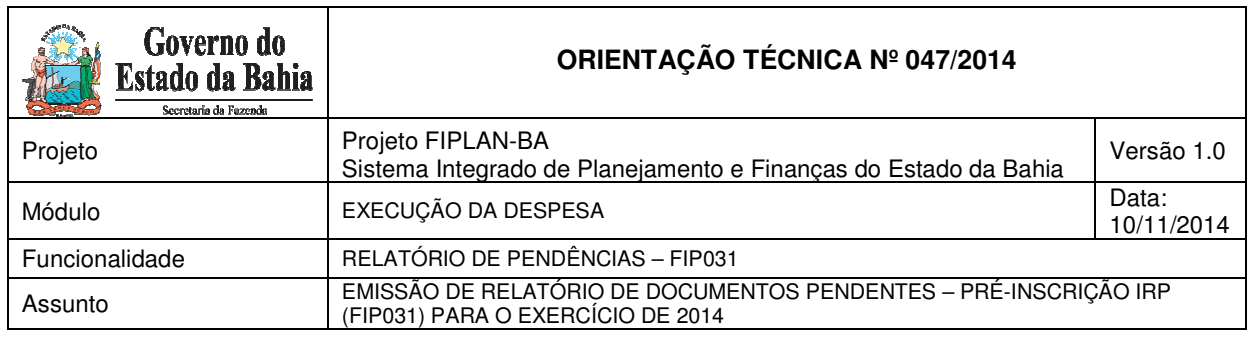

**FIPLAN** 

#### RELATÓRIO DE DOCUMENTOS PENDENTES - PRÉ INSCRIÇÃO IRP (FIP 031)

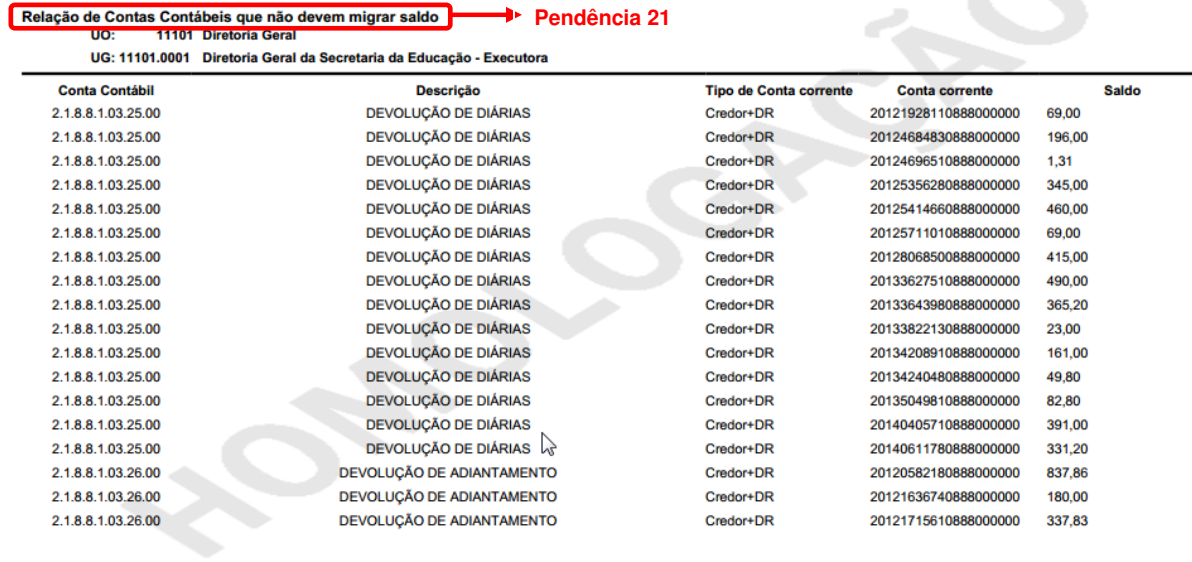

Governo do Estado da Bahia Sistema Integrado de Planejamento, Contabilidade e Finanças **FIPLAN** 

#### RELATÓRIO DE DOCUMENTOS PENDENTES - PRÉ INSCRIÇÃO IRP (FIP 031)

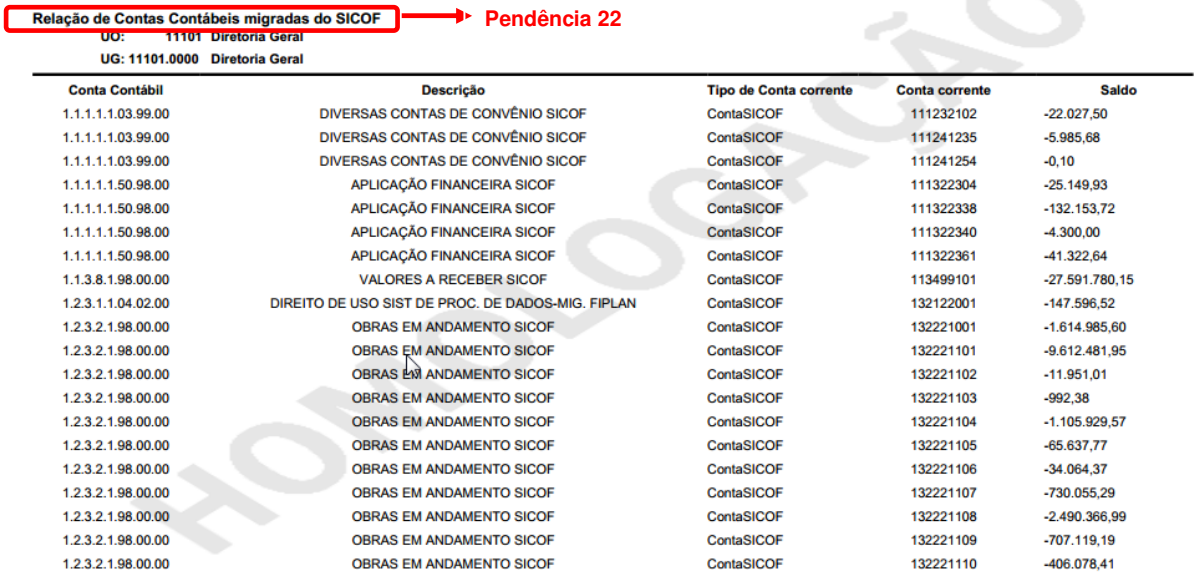

Usuário: Patricia Da Cruz Barbosa<br>Emitido em: 03/09/2014 15:31

Página: 319 de 358

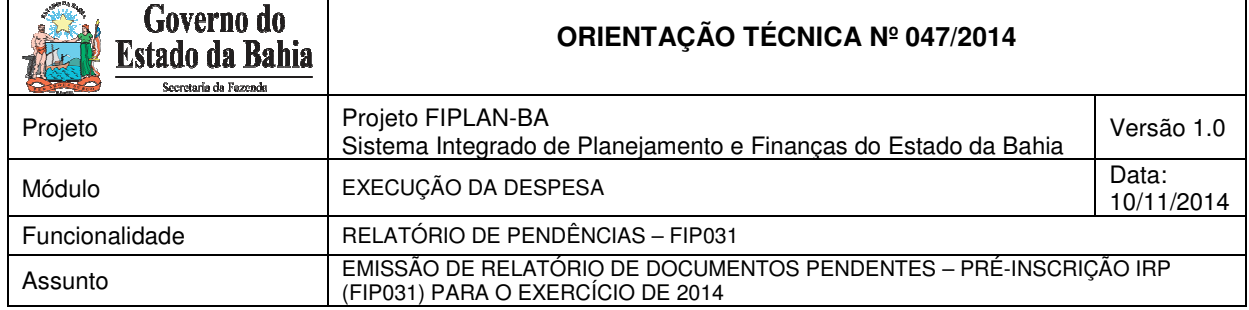

٦

 $\overline{1}$ 

FIPLAN

 $\sim$ 

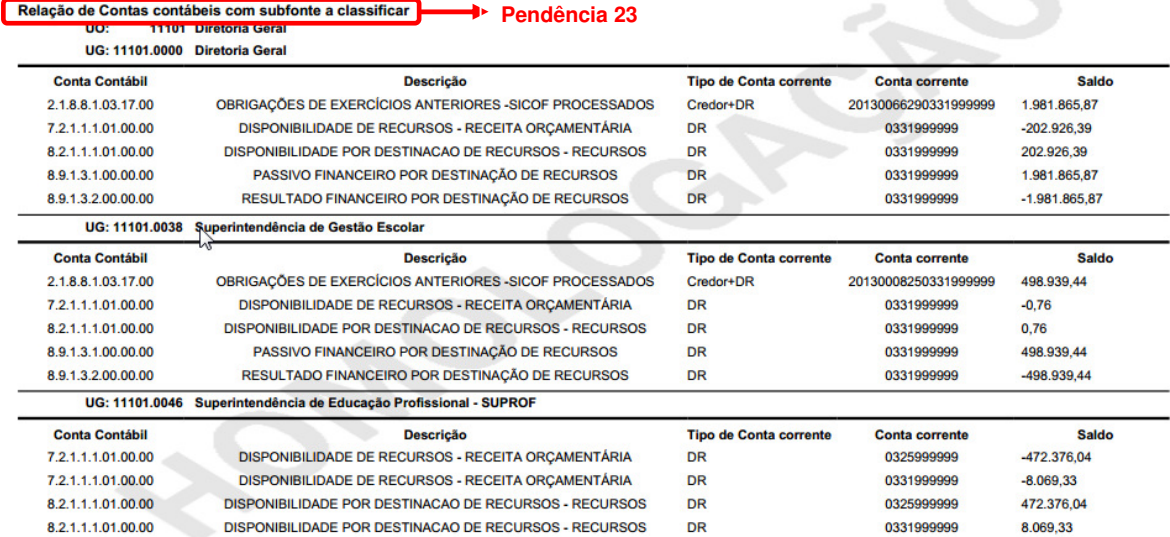

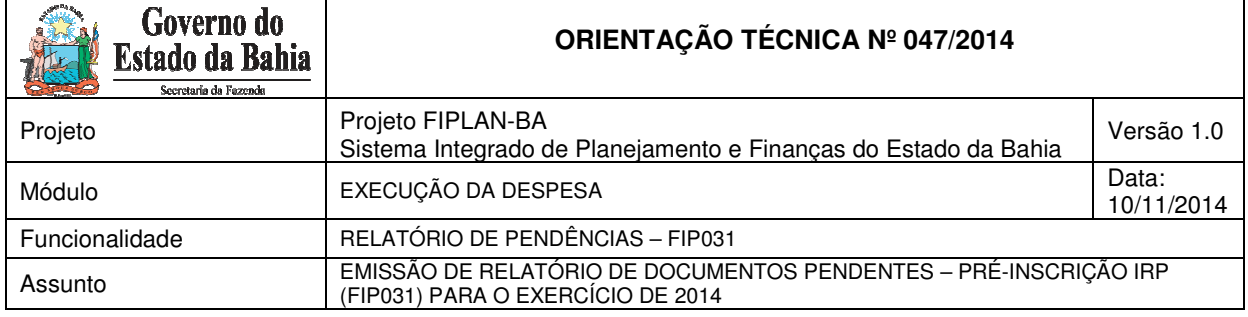

# **Informações complementares:**

- Caso o usuário **não** possua no seu usuário negocial o item de acesso a dados igual a "Acesso Todas as UO" o sistema irá definir a UO logada para a geração do relatório.
- O sistema exibirá os tipos de relatório por documento (PED, EMP, etc) e pendências para préinscrição de RP, cabendo ao usuário optar pela consulta de um determinado tipo de documento ou todos os documentos (caso tenha perfil).
- Os relatórios apresentados estarão agrupados por Exercício, Unidade Orçamentária, Unidade Gestora e Destinação de Recurso.
- $\checkmark$  Ao final de cada relatório, o sistema exibirá o total de todos os valores por UO + UG + Destinação de Recurso.
- $\checkmark$  Ao final de cada relatório o sistema exibirá o quantitativo de todos os documentos pendentes.
- $\checkmark$  Para a relação "Todos", ao final de cada seção devem ser totalizados os valores por UO + UG + Destinação de Recurso e Quantificar os documentos pendentes para todo o relatório gerado, exceto para documentos RPC, no qual não haverá totalização por Destinação de recurso (quando este não estiver vinculado a um EMP).
- Quando o usuário solicitar o relatório completo de pendências (Tipo de relatório igual a "9 Todos"), o sistema **irá exigir** informar a Unidade Gestora. Caso o usuário, tenha o item de acesso a dados "Relatório para todas as Pendências de uma UO", o sistema **não irá exigir** que sejam informadas as Unidades Gestoras. Para os demais tipos de pendências (Tipo de relatório de 1 a 8), o sistema **não irá exigir** informar a Unidade Gestora.

Esta regra **independe** do usuário ter o item de acesso a dados "Acesso a todas UO". Ou seja, se o usuário tiver o acesso a todas as UO, mas **não tiver o item** de acesso a dados "Relatório para todas as Pendências de uma UO", o sistema **irá exigir** que seja informada a Unidade Gestora quando for solicitado o relatório completo de pendências (Tipo de relatório igual a "9 - Todos"). Ressalva-se que, quando o usuário tiver o item de acesso a dados "Acesso a todas UO", o sistema **exigirá que** seja informada a UO.

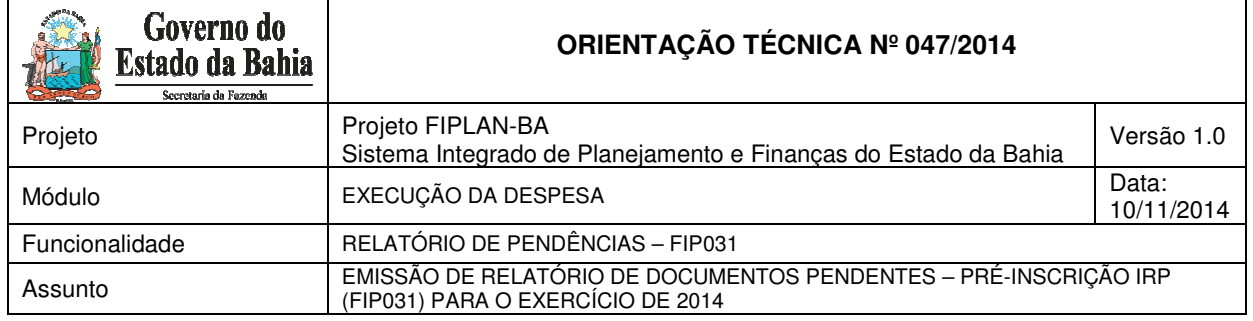

# **Anexo 01** - .

#### **Grupo de Despesa que não poderá gerar RP Não Processados**

⇒ **06** – Amortização de Dívidas

### **Elementos de Despesa que não poderão gerar RP Não Processados**

- ⇒ **01**  Aposentadorias, Reserva Remunerada e Reformas
- ⇒ **03**  Pensões do RPPS e do Militar
- ⇒ **04**  Contratação por tempo Determinado
- ⇒ **05**  Outros Benefícios Previdenciários do Servidor ou do Militar
- ⇒ **08**  Outros Benefícios Assistenciais do Servidor e do Militar
- ⇒ **10**  Outros Benefícios de Natureza Social
- ⇒ **11**  Vencimentos e Vantagens Fixas Pessoal Civil
- ⇒ **12**  Vencimentos e Vantagens Fixos Pessoal Militar
- ⇒ **13** Obrigações Patronais
- ⇒ **14**  Diárias Civil
- ⇒ **15**  Diárias Militar
- ⇒ **16**  Outras Despesas Variáveis Pessoal Civil
- ⇒ **17**  Outras Despesas Variáveis Pessoal Militar
- ⇒ **18**  Auxílio Financeiro a Estudantes
- ⇒ **20** Auxílio Financeiros a Pesquisadores
- ⇒ **42**  Auxílios
- ⇒ **41** Contribuições
- ⇒ **45**  Subvenções Econômicos
- ⇒ **46** Auxílio Alimentação
- ⇒ **47** Obrigações tributárias e Contributivas
- ⇒ **49**  Auxílio Transporte
- ⇒ **59**  Pensões Especiais
- ⇒ **61**  Aquisição de Imóveis
- ⇒ **91** Sentenças Judiciais
- ⇒ **92** Despesas de Exercícios Anteriores